## Accessing Lynda.com

If you do not have a Library card for the Boston Public Library, the first thing you need to do is click on the link to create one (see screenshot below).

Next, go to the Lynda.com tutorials by clicking on the link that provides you with a complete list of BPL resources.

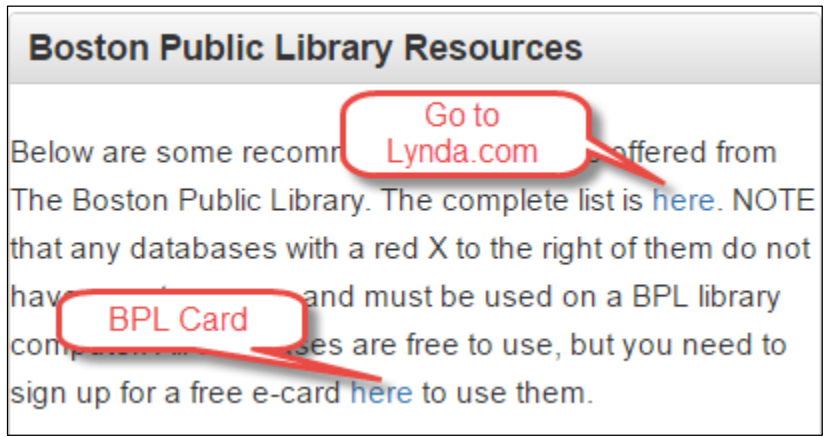

You will see this after you click on the "here" button.

Click on the "L" to go to the list of Electronic Resources beginning with the letter, L, or scroll down the list:

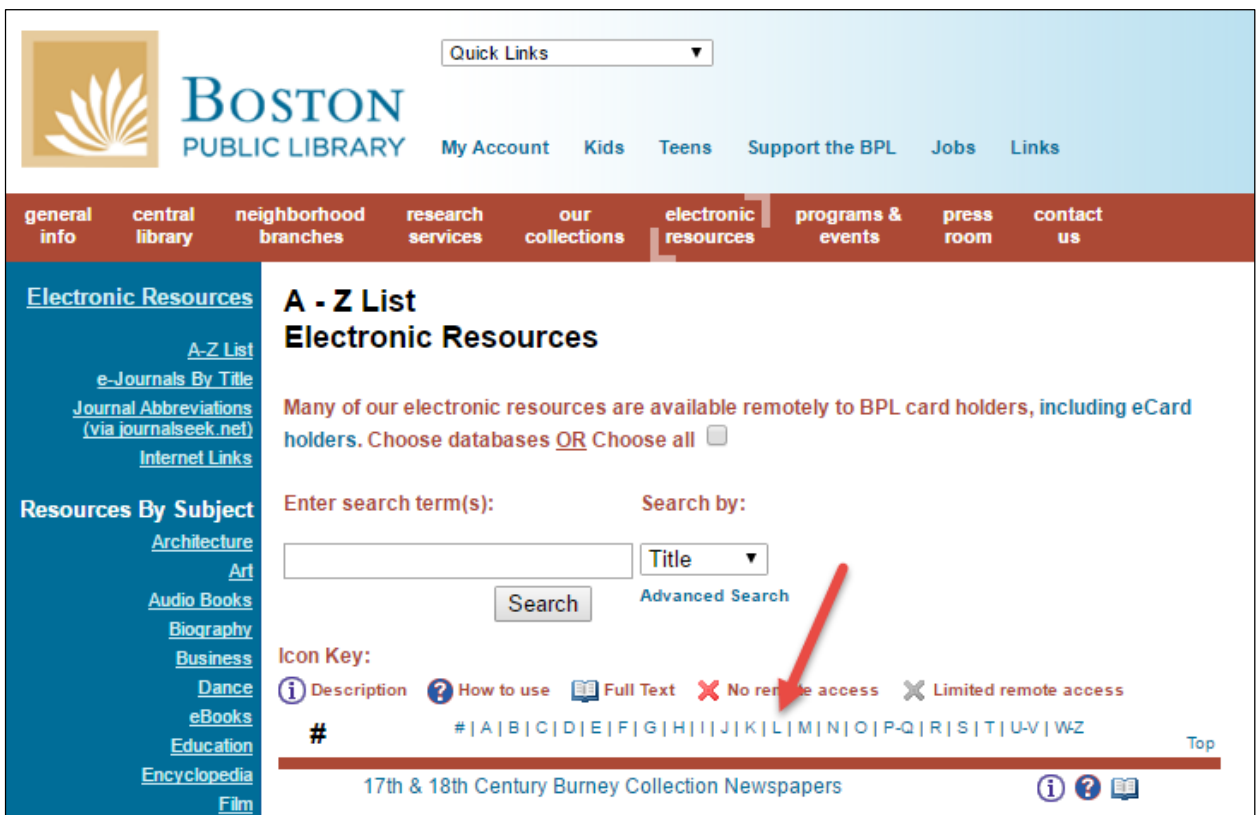

Click on Lynda.com:

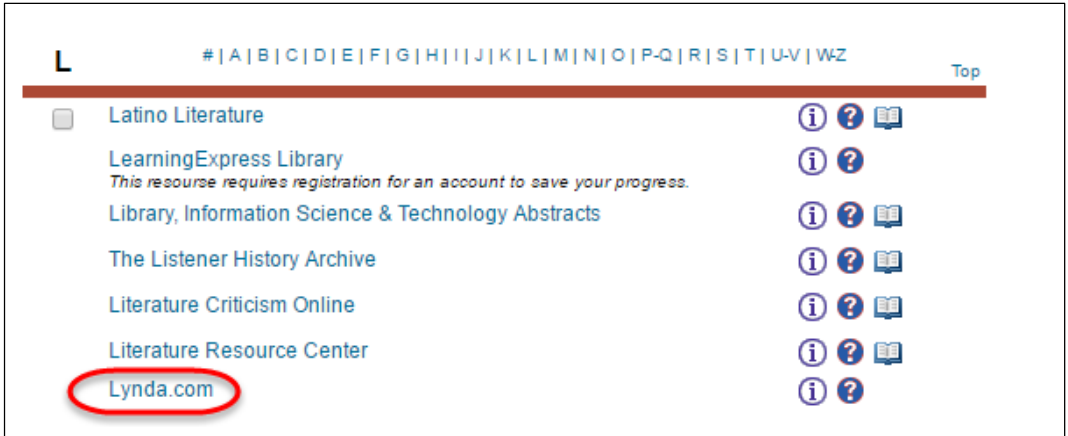

You will be prompted to login again:

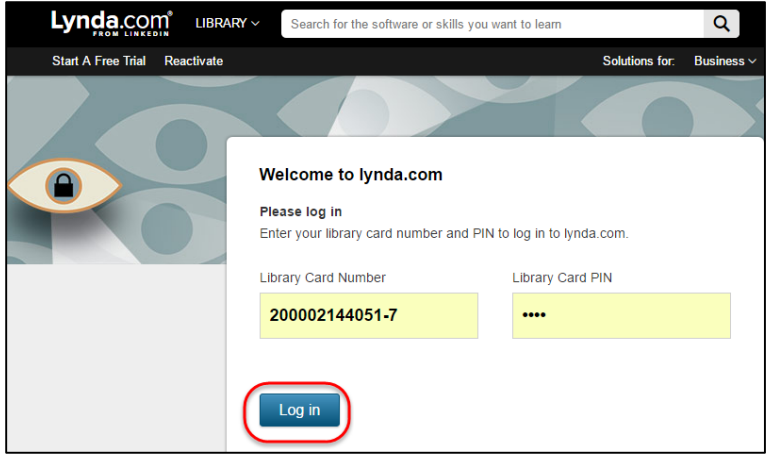

You are now at Lynda.com. Take a look at the "Using Lynda.com" guide sheet for more information:

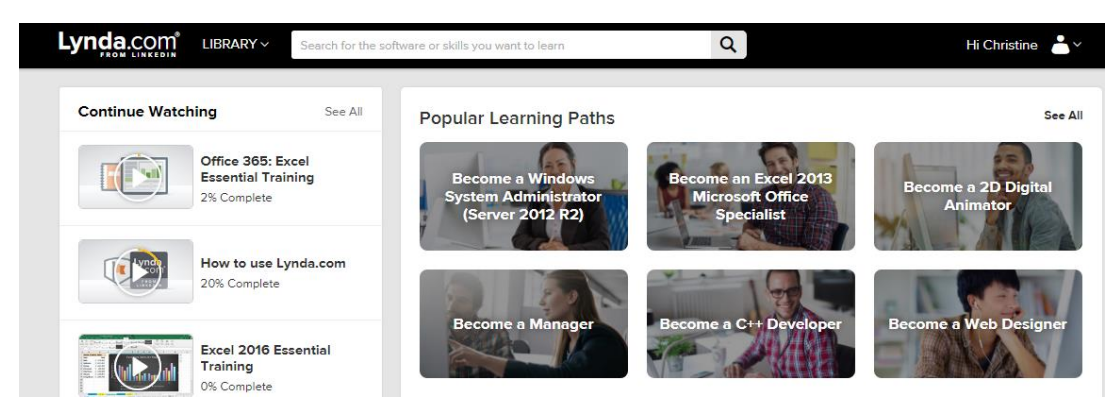